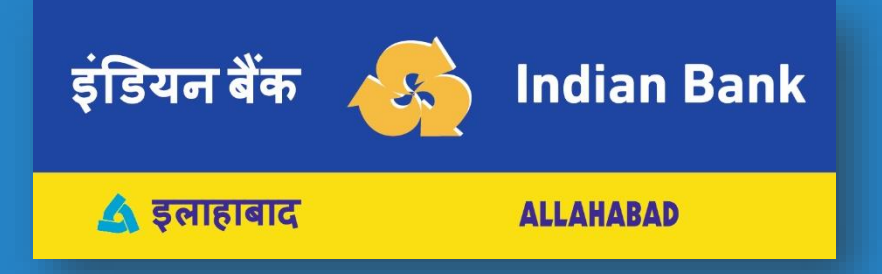

# INDOASIS - UPI

- [How to register for UPI? \[2\]](#page-1-0)
- [How to create new UPI ID \(VPA\)? \[4\]](#page-3-0)
- [How to set UPI PIN? \[7\]](#page-6-0)

#### <span id="page-1-0"></span>HOW TO REGISTER FOR UPI?

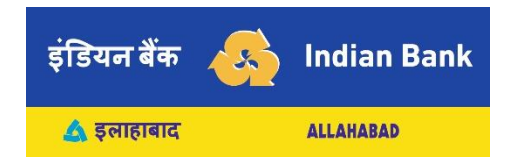

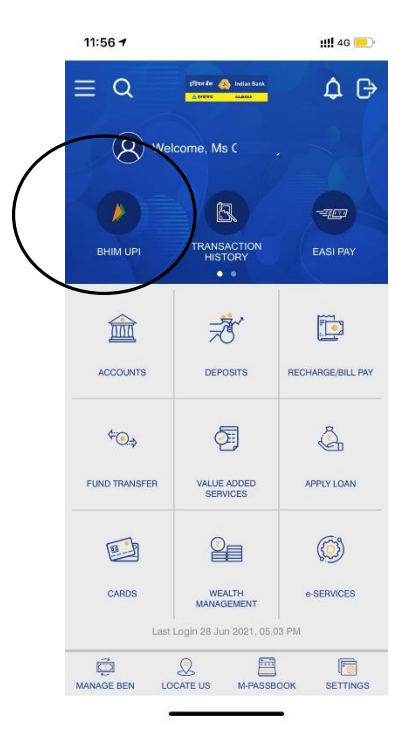

#### Click On BHIM UPI icon in IndOASIS You will get <sup>a</sup> prompt that you have not yet registered for UPI. Click YES

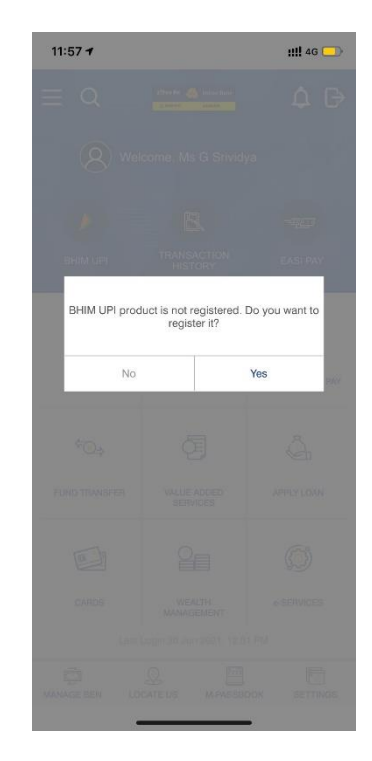

#### HOW TO REGISTER FOR UPI? (CONTD..)

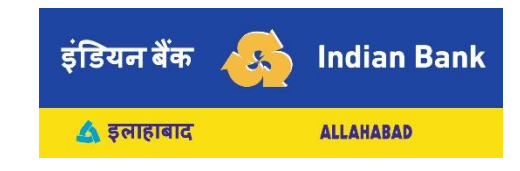

- Fill in details: Name, Gender, DOB, e-mail, Select Secret Question and its answer
- Click SUBMIT

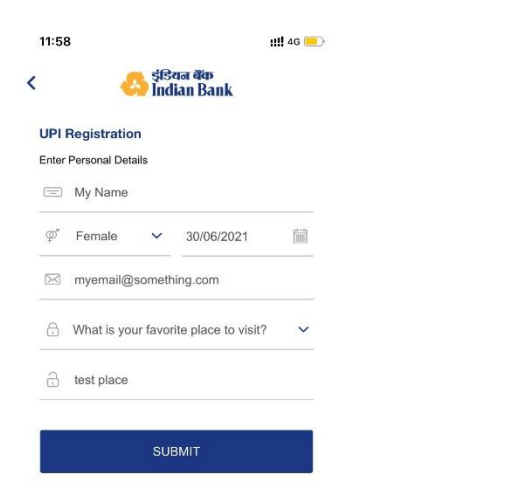

Now you have successfully registered for UPI

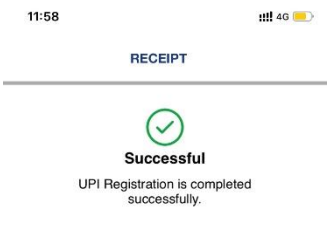

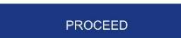

#### <span id="page-3-0"></span>HOW TO CREATE NEW UPI ID (VPA)?

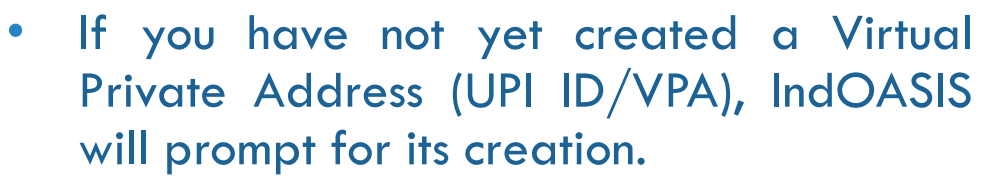

• Click YES

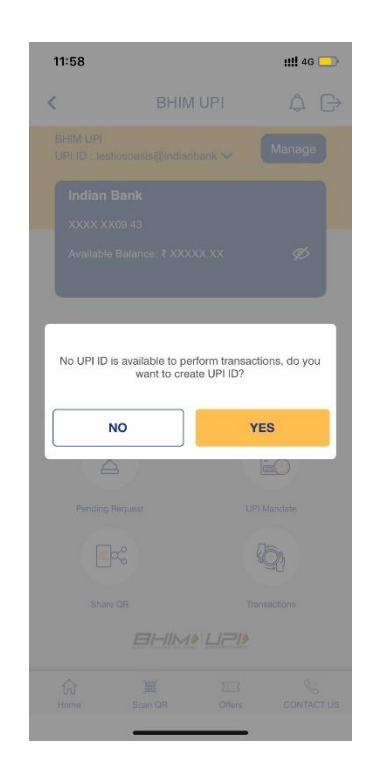

• Create a VPA you like. You can use letters (az), numbers (0-9), dot (.) and hyphen (-)

इंडियन बैंक

▲ इलाहाबाद

 $\mathcal{L}$ 

**Indian Bank** 

**ALLAHABAD** 

• Click SUBMIT

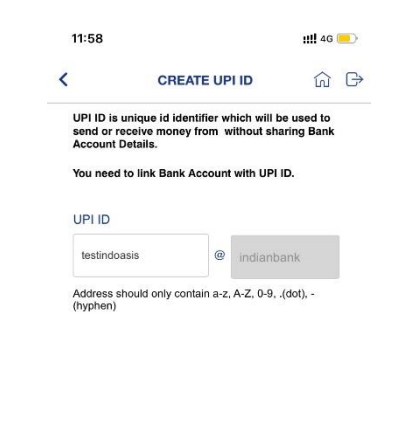

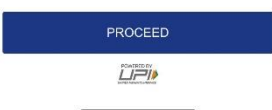

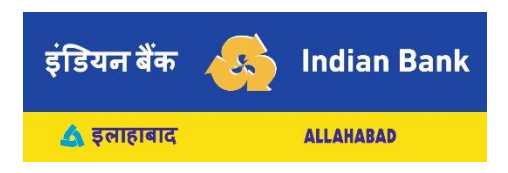

## HOW TO CREATE NEW UPI ID (VPA)? (CONTD..)

- Choose your Bank.
- You can choose any Bank in which you have account.
- Make sure your mobile number is the same as registered with the Bank account.

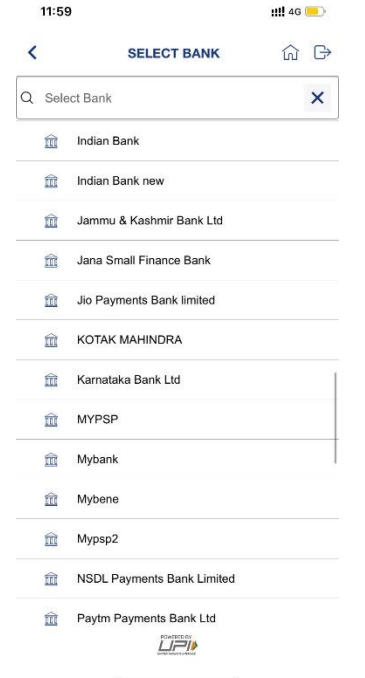

- All your accounts eligible for UPI and maintained with your Bank will get listed.
- Choose the account you want to link and click PROCEED.

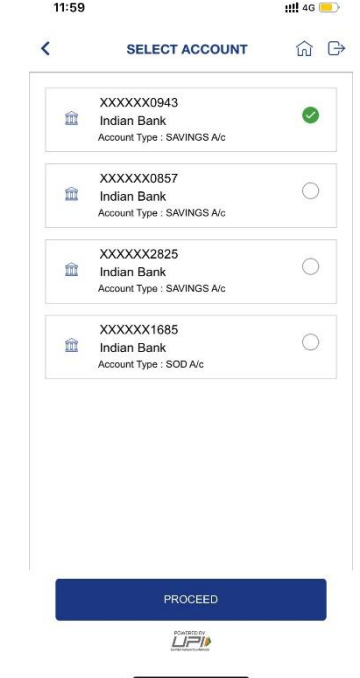

#### HOW TO CREATE NEW UPI ID (VPA)? (CONTD..)

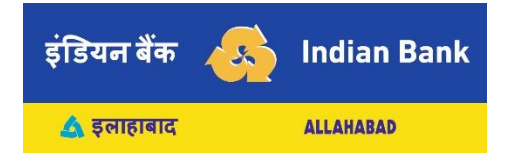

- Now your new VPA will appear on the UPI dashboard.
- Click on MANAGE to set/reset PIN, balance enquiry and view other details.

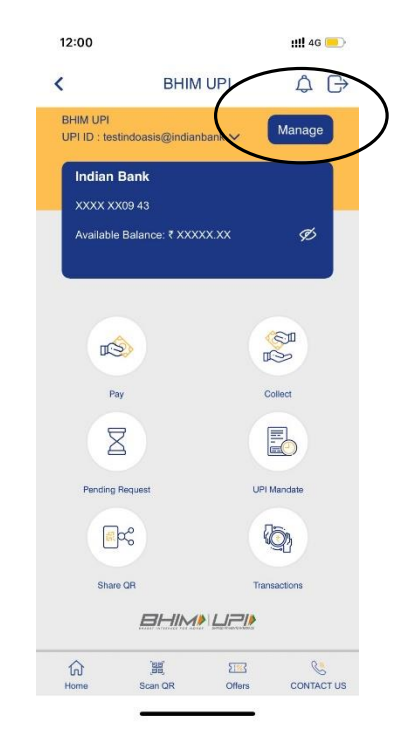

- You can create more than one UPI ID / VPA for same account / different account
- You can link more than one account to a single VPA.

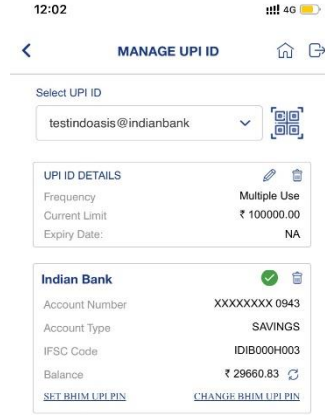

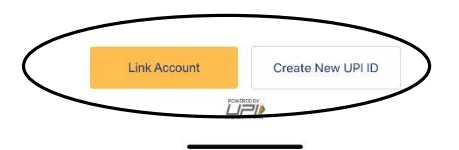

#### <span id="page-6-0"></span>HOW TO SET UPI PIN?

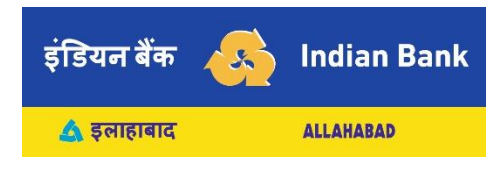

Got to the account you want and Click on SET BHIM UPI PIN.

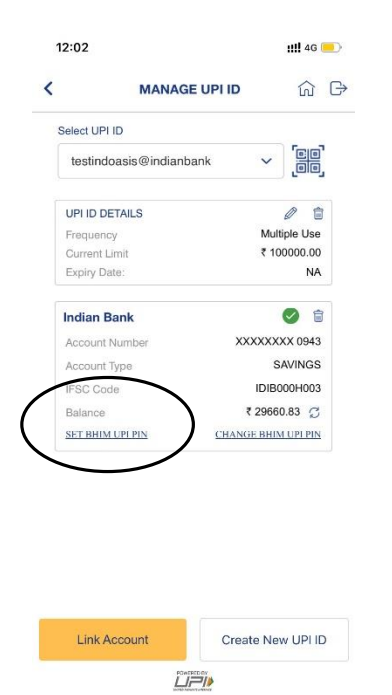

- Enter last 6 digits of your Debit Card and expiry date as MM/YY.
- Click PROCEED

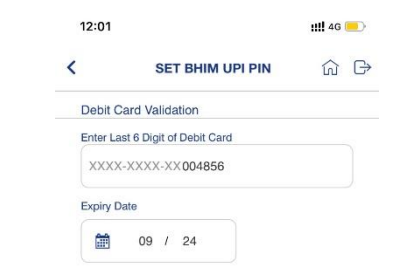

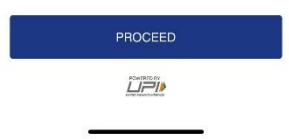

#### HOW TO SET UPI PIN? (CONTD..)

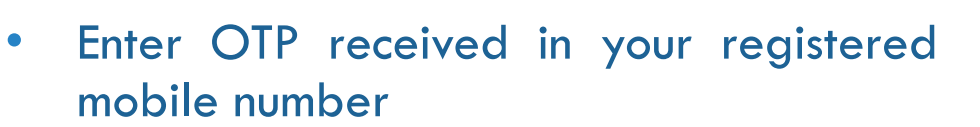

• Enter a new 4-digit UPI PIN.

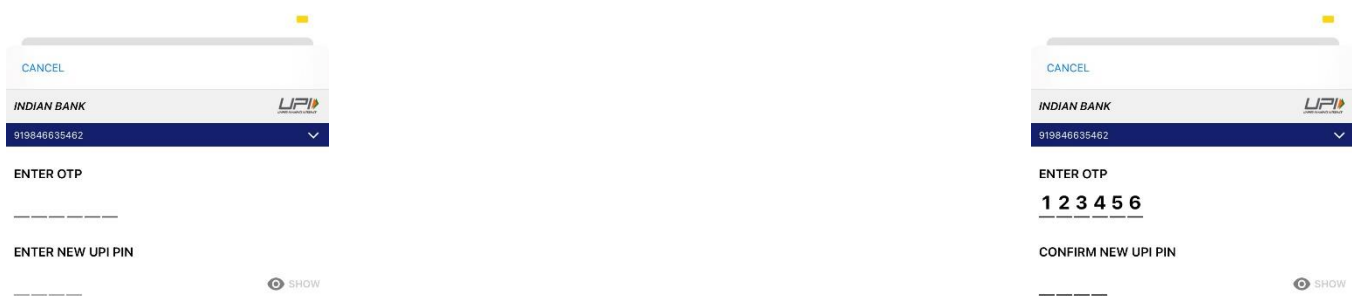

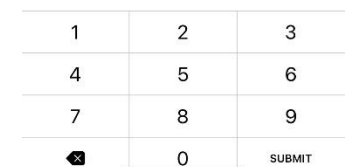

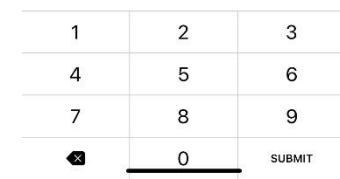

 $\sim$ 

 $\overline{\mathbf{v}}$ 

• Re-enter same UPI PIN

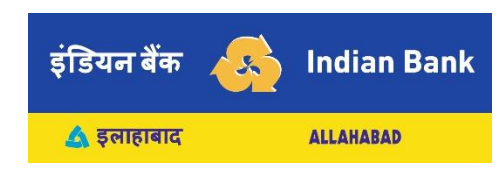

## HOW TO SET UPI PIN? (CONTD..)

You will receive confirmation that UPI PIN has been set.

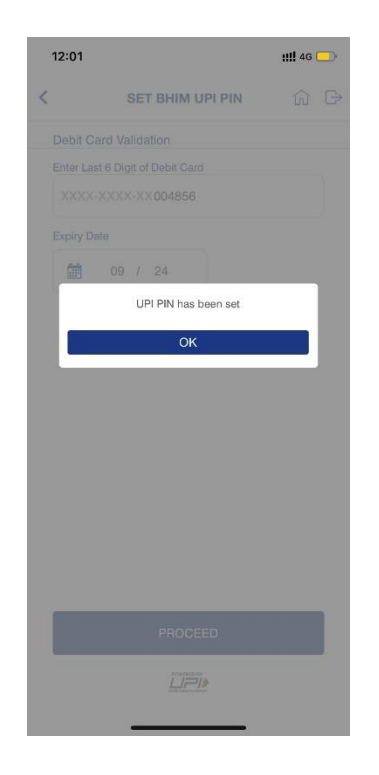

- You can use this UPI PIN to do balance enquiry or authorize transactions in ANY UPI APP.
- You need not create UPI PIN again for this account in any other app.

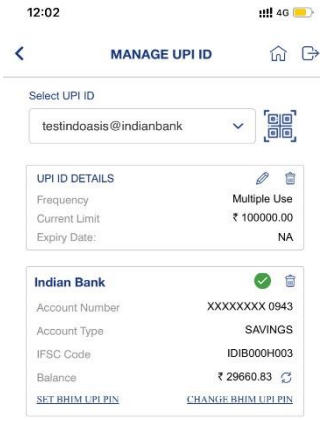

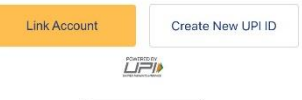

 $\sqrt{s}$ 

**Indian Bank** 

**ALLAHABAD** 

इंडियन बैंक

▲ इलाहाबाद